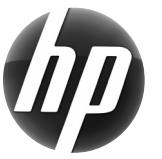

# **Stacja robocza HP Podręczna karta informacyjna**

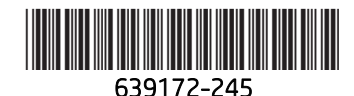

Firma Hewlett-Packard jest zaangażowana w zmniejszanie wpływu swoich produktów na środowisko naturalne. W ramach tych działań HP umieszcza coraz więcej zasobów w sieci i na dyskach twardych. Niniejsza karta zawiera informacje dotyczące odpowiednich zasobów. Dziękujemy za zakup stacji roboczej HP!

# **Lokalizowanie zasobów stacji roboczej**

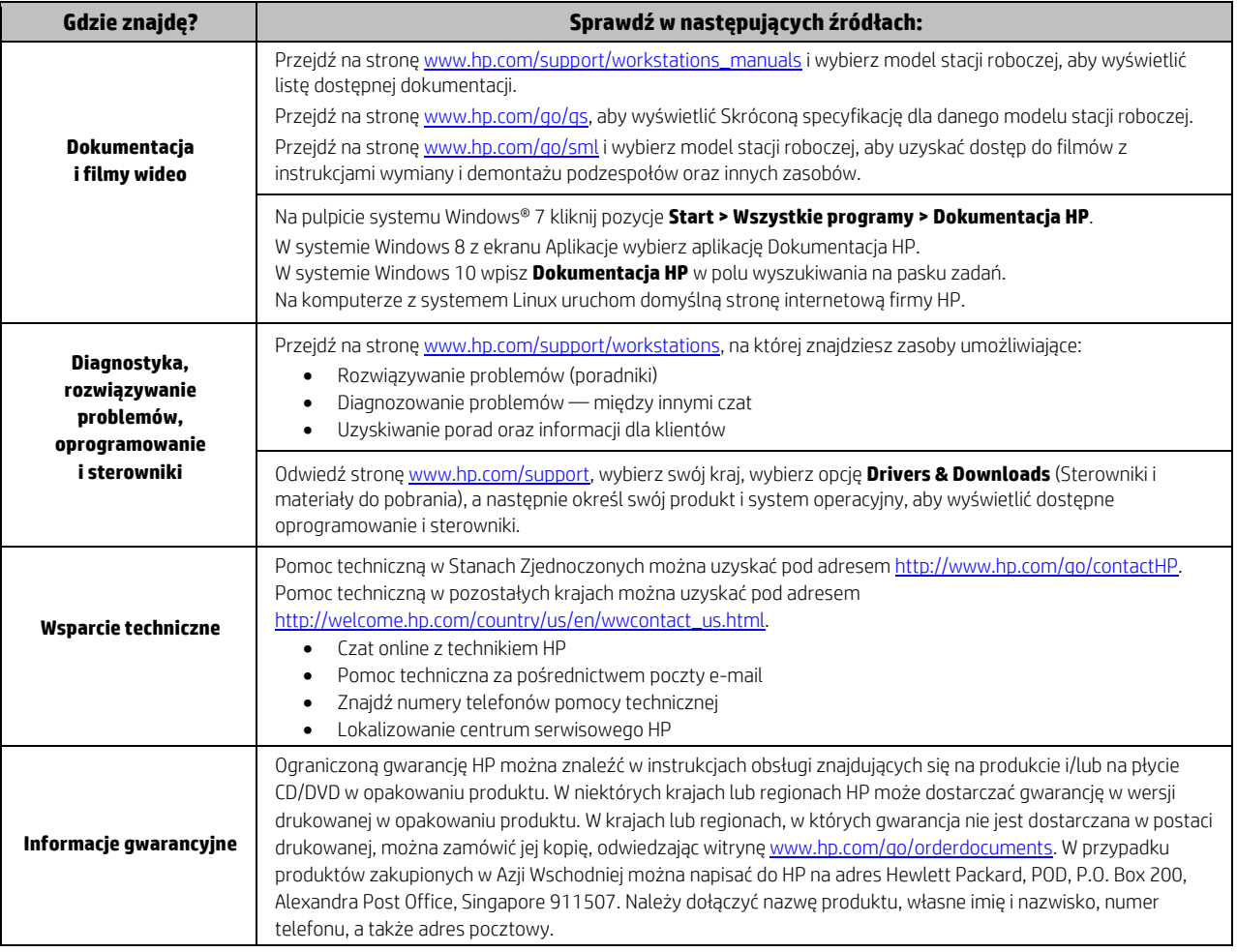

#### **Umowa Licencyjna Użytkownika Oprogramowania**

POPRZEZ INSTALOWANIE, KOPIOWANIE, POBIERANIE LUB INNE UŻYCIE WSTĘPNIE ZAINSTALOWANEGO NA TYM KOMPUTERZE OPROGRAMOWANIA LICENCJOBIORCA ZOBOWIĄZUJE SIĘ PRZESTRZEGAĆ POSTANOWIEŃ NINIEJSZEJ UMOWY LICENCYJNEJ HP. W PRZYPADKU NIEZAAKCEPTOWANIA WARUNKÓW LICENCJI JEDYNYM ŚRODKIEM ZARADCZYM JEST ZWROT NIEUŻYWANEGO PRODUKTU W CAŁOŚCI (SPRZĘTU I OPROGRAMOWANIA) W CIĄGU 14 DNI. UMOŻLIWI TO ZWROT ZAPŁATY ZGODNIE Z ZASADAMI STOSOWANYMI W MIEJSCU ZAKUPU. Aby uzyskać więcej informacji lub pełny zwrot zapłaty, należy skontaktować się z lokalnym punktem sprzedaży (sprzedawcą).

#### **Ostrzeżenia**

 **OSTRZEŻENIE!** Aby zmniejszyć ryzyko porażenia prądem lub uszkodzenia sprzętu:

- Kabel zasilający należy podłączyć do gniazdka sieci elektrycznej znajdującego się w łatwo dostępnym miejscu.
- Aby odłączyć komputer od zasilania, należy wyjąć wtyczkę kabla zasilającego z gniazdka sieci elektrycznej.
- Jeśli przewód zasilający posiada wtyczkę 3-bolcową, podłącz go do uziemionego 3-stykowego gniazdka elektrycznego. Nie wolno wyłączać bolca uziemienia wtyczki, na przykład podłączając do niej przejściówkę 2-bolcową. Bolec uziemienia pełni ważną funkcję zabezpieczającą.

Więcej informacji na temat bezpieczeństwa, zgodności z przepisami i utylizacji baterii znajduje się w instrukcjach obsługi w punkcieUwagi dotyczące *przepisów, bezpieczeństwa i środowiska.* Informacje na temat wyszukiwania instrukcji obsługi dla konkretnego komputera zawiera sekcja "Lokalizowanie zasobów stacji roboczej".

 **OSTRZEŻENIE!** Aby zmniejszyć ryzyko poważnych obrażeń, należy zapoznać się z dołączoną instrukcją *Bezpieczeństwo i komfort pracy*. Opisano w niej metody prawidłowego konfigurowania stacji roboczej, przyjmowania odpowiedniej postawy oraz wypracowania korzystnych dla zdrowia nawyków podczas pracy z komputerem. W instrukcji *Bezpieczeństwo i komfort pracy* znajdują się również ważne informacje dotyczące bezpieczeństwa elektrycznego i mechanicznego. Instrukcja *Bezpieczeństwo i komfort pracy* jest także dostępna w sieci Web na stronie http://www.hp.com/ergo.

 **OSTRZEŻENIE!** Jeżeli produkt został dostarczony w opakowaniu oznaczonym symbolem , jest on bardzo ciężki i musi być podnoszony przez dwie osoby, aby zapobiec obrażeniom.

### **Opis produktu**

Ten produkt jest komputerem zintegrowanym, komputerem stacjonarnym, uproszczonym komputerem klienckim lub systemem komercyjnym oraz może być wyposażony w cienki wyświetlacz, panel TouchPad, procesor, pamięć RAM, dysk twardy lub dysk półprzewodnikowy (SSD), wbudowany zasilacz i zewnętrzny zasilacz sieciowy. W zależności od modelu wartości znamionowe zasilania tych produktów wynoszą 100–240 V AC, 200–240 V AC lub 100–127/200–240 V AC, 50–60 Hz albo 50/60 Hz, 1,5 A, 3 A, 4 A, 5,5 A, 6 A, lub 8 A. Wartości znamionowe zasilacza sieciowego wynoszą 100–240 V AC, 50–60 Hz, 0,5 A, 0,6 A, 0,8 A, 1 A, 1,2 A, 1,4 A, 1,5 A, 1,6 A, 1,7 A, 2 A, 2,2 A, 2,25 A, 2,4 A, 2,5 A, 2,7 A, 2,9 A albo 4 A. Aby uzyskać dostęp do najnowszej wersji instrukcji obsługi, odwiedź stronę internetową http://www.hp.com/support i wybierz odpowiedni kraj. Wybierz pozycję Sterowniki i oprogramowanie a następnie postępuj zgodnie z instrukcjami wyświetlanymi na ekranie.

#### **Opinie na temat dokumentacji**

Firma HP dokłada wszelkich starań, aby dostarczać Państwu dokumentację dostosowaną do potrzeb. Jeśli chcą Państwo przyczynić się do poprawienia dokumentacji, zachęcamy do przesyłania wszelkich sugestii, komentarzy bądź informacji o błędach na adres doc.feedback@hp.com. Prosimy o dołączenie do opinii tytułu dokumentu oraz numeru części.

## **Instalacja**

*Uwaga: Możliwe są inne konfiguracje.* 

- **1.** Podłącz mysz, klawiaturę i kabel zasilania do stacji roboczej (1).
- **2.** Podłącz monitor do stacji roboczej (2).
- **3.** Podłącz kabel zasilania stacji roboczej i kabel zasilania wyświetlacza do gniazda sieci elektrycznej (3).
- **4.** Podłącz kabel Ethernet do złącza RJ45 lub skonfiguruj połączenie WLAN przy użyciu routera internetowego.
- **5.** Podłącz pozostałe urządzenia peryferyjne (np. drukarkę) zgodnie z dołączonymi do nich instrukcjami.

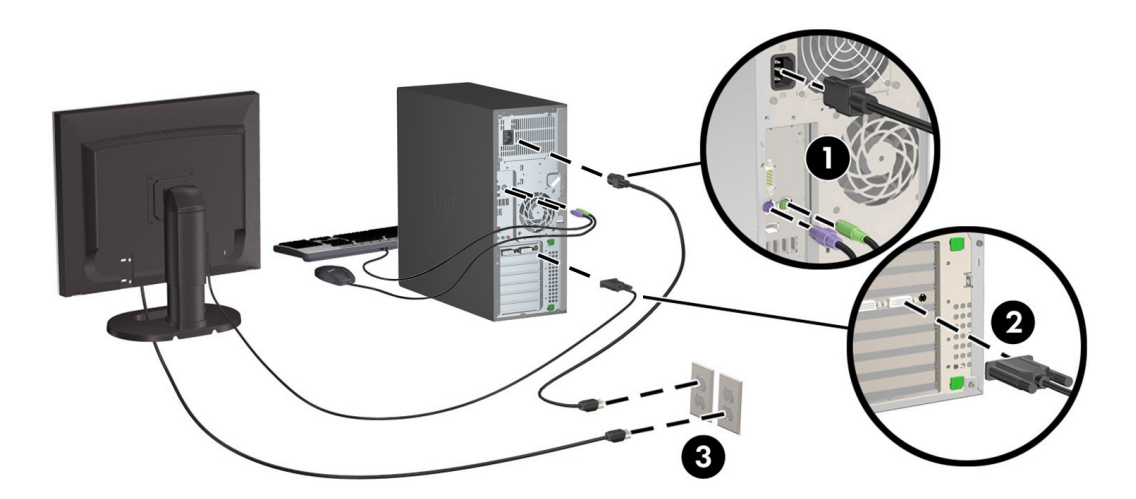

© 2007-2015 Hewlett-Packard Development Company, L.P. Microsoft i Windows są zastrzeżonymi znakami towarowymi firmy Microsoft Corporation w USA. Linux® to zarejestrowany znak towarowy Linusa Torvaldsa w Stanach Zjednoczonych i innych krajach. Wydanie piąte, czerwiec 2015 r. Printed in